## **Instalacija programatorja in programiranje USBASP**

- 1. Vstavi programator v USB.
- 2. Zaženi zadig-2.3.exe.
- 3. V 1 izberi »USBasp«, če še ni izbran.
	- V 2 izberi s puščicami gor dol »libusb-win32 (v1.2.6.0).

V 3 klikni gumb »Install Driver« ali »Replace Driver«.

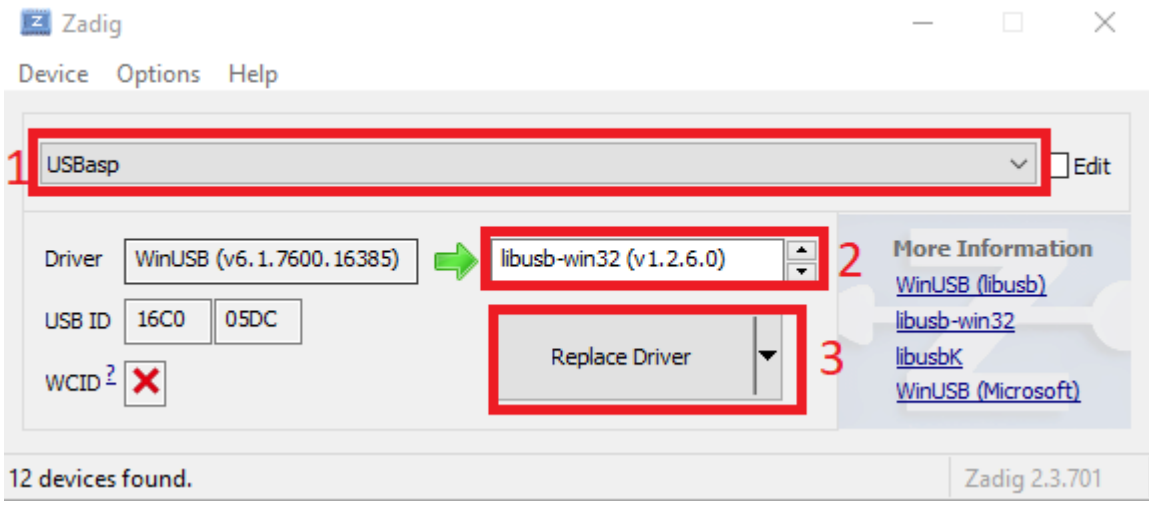

- 4. Zaženi »setup-AVRDUDESS-2.4.exe« in namesti program
- 5. Nameščen program »AVRDUDESS« zaženi.

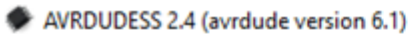

usb

 $\circledcirc$ 

 $\circledbullet$ 

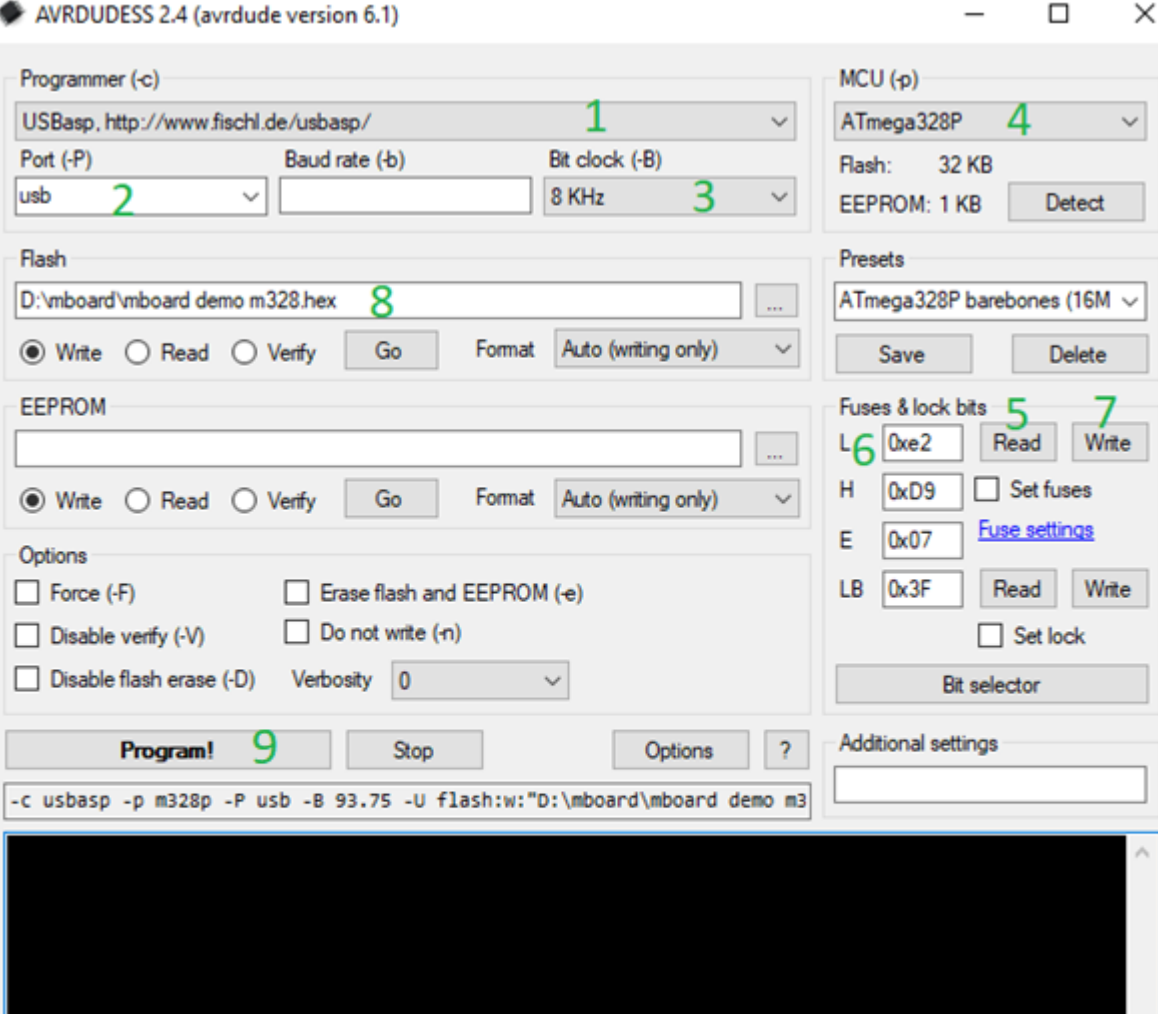

.::

Ready

- 5.1.Izberi si »USBasp,….«
- 5.2.Nastavi port na »usb«
- 5.3.Bit clock spremeni na 8 kHz
- 5.4.Izberi ATmega328P
- 5.5.Klikni »read« pri »fuses & lock bits«
- 5.6.Popravi vrednost L registra na »0xe2«
- 5.7.Klikni »Write«
- 5.8.Poišči datoteko, ki jo hočeš pisati (\*.hex)
- 5.9. Klikni »Program!« za vpis programa